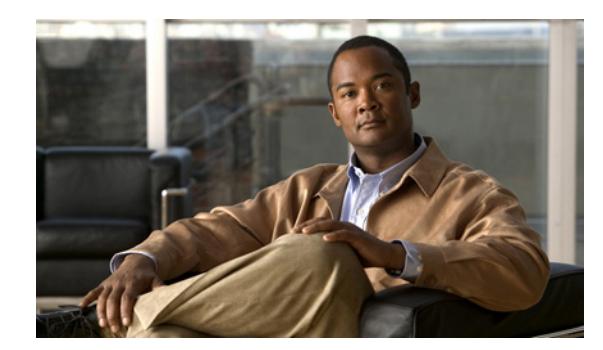

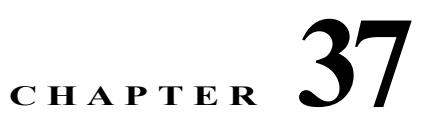

# **Configuring IPv6 Unicast Routing**

This chapter describes how to configure IPv6 unicast routing on the Cisco ME 3600 and ME 3800 Ethernet Access switch.

For information about configuring IPv4 unicast routing, see Configuring IP Unicast Routing, page 36-1

To use this feature, the switch must be running the metro IP access image. To enable IPv6 routing, you must configure the switch to use a dual IPv4 and IPv6 switch database management (SDM) template. See the [Dual IPv4 and IPv6 Protocol Stacks, page 37-4.](#page-3-0)

**Note** For complete syntax and usage information for the commands used in this chapter, see the Cisco IOS documentation referenced in the procedures

- **•** [Understanding IPv6, page 37-1](#page-0-0)
- **•** [Configuring IPv6, page 37-7](#page-6-0)
- **•** [Displaying IPv6, page 37-20](#page-19-0)

# <span id="page-0-0"></span>**Understanding IPv6**

The primary reason for using IPv6 is to increase Internet global address space to accommodate the rapidly increasing number of users and applications that require unique global IP addresses. IPv4 uses 32-bit addresses to provide approximately 4 billion available addresses. Large blocks of these addresses are allocated to government agencies and large organizations, and the number of available IP addresses is rapidly decreasing. IPv6 incorporates 128-bit source and destination addresses and can provide significantly more globally unique IP addresses than IPv4.

IPv4 users can move to IPv6 and receive services such as end-to-end security, quality of service (QoS), and globally unique addresses. The IPv6 address space reduces the need for private addresses and Network Address Translation (NAT) processing by border routers at network edges.

For information about how Cisco Systems implements IPv6, go to this URL:

[http://www.cisco.com/en/US/products/ps6553/products\\_ios\\_technology\\_home.html](http://www.cisco.com/en/US/products/ps6553/products_ios_technology_home.html)

For information about IPv6 and other features in this chapter

**•** See the *Cisco IOS IPv6 Configuration Guide* at this URL: [http://www.cisco.com/en/US/docs/ios/ipv6/configuration/guide/12\\_4t/ipv6\\_12\\_4t.html](http://www.cisco.com/en/US/docs/ios/ipv6/configuration/guide/12_4t/ipv6_12_4t.html)

Г

**•** Use the Search field on Cisco.com to locate Cisco IOS software documentation. For example, if you want information about static routes, you can enter *Implementing Static Routes for IPv6* in the search field to get see links to multiple documents about static routes

This section describes IPv6 implementation on the switch. It includes the following topics:

- **•** [IPv6 Addresses, page 37-2](#page-1-0)
- **•** [Supported IPv6 Unicast Routing Features, page 37-2](#page-1-1)
- **•** [Unsupported IPv6 Unicast Routing Features, page 37-7](#page-6-1)

### <span id="page-1-0"></span>**IPv6 Addresses**

The ME 3600 and ME 3800 switches support only IPv6 unicast addresses. It does not support local-site unicast addresses, anycast addresses, or multicast addresses.

The IPv6 128-bit addresses are represented as a series of eight 16-bit hexadecimal fields separated by colons in the format: n:n:n:n:n:n:n:n. This is an example of an IPv6 address:

2031:0000:130F:0000:0000:09C0:080F:130B

For easier implementation, leading zeros in each field are optional. This is an example of the same address without leading zeros:

2031:0:130F:0:0:9C0:80F:130B

You can also use two colons  $\cdots$  to represent successive hexadecimal fields of zeros, but you can use this short version only once in each address. This is an example:

2031:0:130F::09C0:080F:130B

For more information about IPv6 address formats, address types, and the IPv6 packet header, see the "Implementing IPv6 Addressing and Basic Connectivity" chapter of *Cisco IOS IPv6 Configuration Library* on Cisco.com.

In the "Information About Implementing Basic Connectivity for IPv6" chapter, these sections apply to the switch:

- **•** IPv6 Address Formats
- **•** IPv6 Address Type: Unicast
- **•** IPv6 Address Output Display
- **•** Simplified IPv6 Packet Header

### <span id="page-1-1"></span>**Supported IPv6 Unicast Routing Features**

Support for the switch includes expanded address capability, header format simplification, improved support for extensions and options, and hardware parsing of the extension header. The switch supports hop-by-hop extension header packets, which are routed or bridged in software.

The ME 3600 and ME 3800 switches provide IPv6 routing capability over 802.1Q trunk ports for static routes, and Open Shortest Path First (OSPF) Version 3 Protocol. It supports up to 16 equal-cost routes and can simultaneously forward IPv4 and IPv6 frames at line rate.

- [Path MTU Discovery for IPv6 Unicast, page 37-3](#page-2-0)
- **•** [ICMPv6, page 37-3](#page-2-1)
- **•** [Neighbor Discovery, page 37-3](#page-2-2)
- **•** [Default Router Preference, page 37-3](#page-2-3)
- **•** [IPv6 Stateless Auto-configuration and Duplicate Address Detection, page 37-4](#page-3-1)
- **•** [IPv6 Applications, page 37-4](#page-3-2)
- **•** [Dual IPv4 and IPv6 Protocol Stacks, page 37-4](#page-3-0)
- **•** [DHCP for IPv6 Address Assignment, page 37-5](#page-4-0)
- **•** [DHCP for IPv6 Server, Client, and Relay, page 37-6](#page-5-0)
- **•** [Static Routes for IPv6, page 37-6](#page-5-1)
- **•** [OSPF for IPv6, page 37-6](#page-5-2)
- **•** [HTTP\(S\) Over IPv6, page 37-6](#page-5-3)

#### <span id="page-2-0"></span>**Path MTU Discovery for IPv6 Unicast**

The switch supports advertising the system maximum transmission unit (MTU) to IPv6 nodes and path MTU discovery. Path MTU discovery allows a host to dynamically discover and adjust to differences in the MTU size of every link along a given data path. In IPv6, if a link along the path is not large enough to accommodate the packet size, the source of the packet handles the fragmentation. The switch does not support path MTU discovery for multicast packets.

### <span id="page-2-1"></span>**ICMPv6**

The Internet Control Message Protocol (ICMP) in IPv6 generates error messages, such as ICMP destination unreachable messages, to report errors during processing and other diagnostic functions. In IPv6, ICMP packets are also used in the neighbor discovery protocol and path MTU discovery.

#### <span id="page-2-2"></span>**Neighbor Discovery**

The switch supports neighbor discovery protocol (NDP) for IPv6, a protocol running on top of ICMPv6, and static neighbor entries for IPv6 stations that do not support NDP. The IPv6 neighbor discovery process uses ICMP messages and solicited-node multicast addresses to determine the link-layer address of a neighbor on the same network (local link), to verify the reachability of the neighbor, and to keep track of neighboring routers.

The switch supports ICMPv6 redirect for routes with mask lengths less than 64 bits. ICMP redirect is not supported for host routes or for summarized routes with mask lengths greater than 64 bits.

Neighbor discovery throttling ensures that the switch CPU is not unnecessarily burdened while it obtains the next hop forwarding information to route an IPv6 packet. The switch drops any additional IPv6 packets whose next hop is the same neighbor that the switch is actively trying to resolve. This drop avoids further load on the CPU.

### <span id="page-2-3"></span>**Default Router Preference**

The switch supports IPv6 default router preference (DRP), an extension in router advertisement messages. DRP improves the ability of a host to select an appropriate router, especially when the host is multi-homed and the routers are on different links. The switch does not support the route information option in RFC 4191.

An IPv6 host maintains a default router list from which it selects a router for traffic to offlink destinations. The selected router for a destination is then cached in the destination cache. NDP for IPv6 specifies that routers that are reachable or probably reachable are preferred over routers whose reachability is unknown or suspect. For reachable or probably reachable routers, NDP can either select the same router every time or cycle through the router list. By using DRP, you can configure an IPv6 host to prefer one router over another, provided both are reachable or probably reachable.

For more information about DRP for IPv6, see the "Implementing IPv6 Addresses and Basic Connectivity" chapter in the *Cisco IOS IPv6 Configuration Library* on Cisco.com.

### <span id="page-3-1"></span>**IPv6 Stateless Auto-configuration and Duplicate Address Detection**

The switch uses stateless autoconfiguration to manage link, subnet, and site addressing changes, such as management of host and mobile IP addresses. A host autonomously configures its own link-local address, and booting nodes send router solicitations to request router advertisements for configuring interfaces.

For more information about autoconfiguration and duplicate address detection, see the "Implementing IPv6 Addressing and Basic Connectivity" chapter of *Cisco IOS IPv6 Configuration Library* on Cisco.com.

#### <span id="page-3-2"></span>**IPv6 Applications**

The switch has IPv6 support for the following applications:

- **•** Ping, traceroute, Telnet, TFTP, and FTP
- **•** Secure Shell (SSH) over an IPv6 transport
- **•** HTTP server access over IPv6 transport
- **•** DNS resolver for AAAA record types over IPv4 transport
- **•** Cisco Discovery Protocol (CDP) support for IPv6 addresses

For more information about managing these applications, see the "Managing Cisco IOS Applications over IPv6" chapter and the "Implementing IPv6 Addressing and Basic Connectivity" chapter in the *Cisco IOS IPv6 Configuration Library* on Cisco.com.

#### <span id="page-3-0"></span>**Dual IPv4 and IPv6 Protocol Stacks**

You must use the dual IPv4 and IPv6 template to allocate hardware memory usage to both IPv4 and IPv6 protocols.

[Figure 37-1](#page-4-1) shows a router forwarding both IPv4 and IPv6 traffic through the same interface, based on the IP packet and destination addresses.

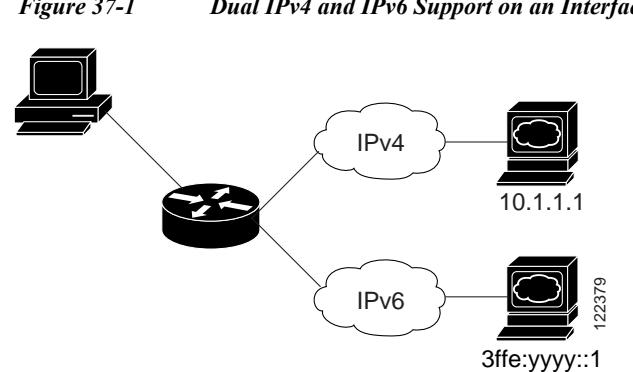

<span id="page-4-1"></span>*Figure 37-1 Dual IPv4 and IPv6 Support on an Interface*

Use the dual IPv4 and IPv6 switch database management (SDM) template to enable IPv6 routing dual stack environments (supporting both IPv4 and IPv6). For more information about the dual IPv4 and IPv6 SDM template, see Configuring SDM Templates, page 8-1

- **•** If you try to configure IPv6 without first selecting a dual IPv4 and IPv6 template, a warning message appears.
- In IPv4-only environments, the switch routes IPv4 packets and applies IPv4 QoS and ACLs in hardware. IPv6 packets are not supported.
- **•** In dual IPv4 and IPv6 environments, the switch routes both IPv4 and IPv6 packets and applies IPv4 QoS in hardware.
- **•** IPv6 QoS is supported on the ME3600X switch.
- **•** If you do not use IPv6, do not use the dual stack template because it results in less hardware memory availability for each resource.

For more information about IPv4 and IPv6 protocol stacks, see the "Implementing IPv6 Addressing and Basic Connectivity" chapter of *Cisco IOS IPv6 Configuration Library* on Cisco.com.

### <span id="page-4-0"></span>**DHCP for IPv6 Address Assignment**

DHCPv6 enables DHCP servers to pass configuration parameters, such as IPv6 network addresses, to IPv6 clients. The address assignment feature manages nonduplicate address assignment in the correct prefix based on the network where the host is connected. Assigned addresses can be from one or multiple prefix pools. Additional options, such as default domain and DNS name-server address, can be passed back to the client. Address pools can be assigned for use on a specific interface, on multiple interfaces, or the server can automatically find the appropriate pool.

Beginning with Cisco IOS Release 15.2(2)S, switches running the metro IP access image support these features:

**•** DHCPv6 Bulk Lease Query

DHCPv6 bulk-lease query allows a client to request information about DHCPv6 bindings. This functionality adds new query types and allows the bulk transfer of DHCPv6 binding data through TCP. Bulk transfer of DHCPv6 binding data is useful when the relay server switch is rebooted and the relay server has lost all the binding information because after the reboot, the relay server automatically generates a Bulk Lease Query to get the binding information from DHCP server.

**•** DHCPv6 Relay Source Configuration

The DHCPv6 server replies to the source address of the DHCP relay agent. Typically, messages from a DHCPv6 relay agent show the source address of the interface from which they are sent. However, in some networks, it may be desirable to configure a more stable address (such as a loopback interface) as the source address for messages from the relay agent. The DHCPv6 Relay Source Configuration feature provides this capability.

For more information and to configure these features, see the *[Cisco IOS IPv6 Configuration Guide,](http://www.cisco.com/en/US/docs/ios/ipv6/configuration/guide/ip6-dhcp.html)  [Release 12.4](http://www.cisco.com/en/US/docs/ios/ipv6/configuration/guide/ip6-dhcp.html)*.

This document describes only the DHCPv6 address assignment. For more information about configuring the DHCPv6 client, server, or relay agent functions, see the "Implementing DHCP for IPv6" chapter in the *Cisco IOS IPv6 Configuration Library* on Cisco.com.

#### <span id="page-5-0"></span>**DHCP for IPv6 Server, Client, and Relay**

Beginning with Cisco IOS Release 15.2(2)S, the switch supports IPv6 DHCP in a VRF environment with limited VRF flexibility.

For more information about configuring the DHCPv6 client, server, or relay agent functions, see the "Implementing DHCP for IPv6" chapter in the *Cisco IOS IPv6 Configuration Guide* on Cisco.com.

#### <span id="page-5-1"></span>**Static Routes for IPv6**

Static routes are manually configured and define an explicit route between two networking devices. Static routes are useful for smaller networks with only one path to an outside network or to provide security for certain types of traffic in a larger network.

For more information about static routes, see the "Implementing Static Routes for IPv6" chapter in the *Cisco IOS IPv6 Configuration Library* on Cisco.com.

#### <span id="page-5-2"></span>**OSPF for IPv6**

The switch supports Open Shortest Path First (OSPF) for IPv6, a link-state protocol for IP. For more information, see the "Implementing OSFP for IPv6" chapter in the *Cisco IOS IPv6 Configuration Library* on Cisco.com.

#### <span id="page-5-3"></span>**HTTP(S) Over IPv6**

The HTTP client sends requests to both IPv4 and IPv6 HTTP servers, which respond to requests from both IPv4 and IPv6 HTTP clients. URLs with literal IPv6 addresses must be specified in hexadecimal using 16-bit values between colons.

The accept socket call chooses an IPv4 or IPv6 address family. The accept socket is either an IPv4 or IPv6 socket. The listening socket waits for both IPv4 and IPv6 signals that indicate a connection. The IPv6 listening socket is bound to an IPv6 wildcard address.

The underlying TCP/IP stack supports a dual-stack environment. HTTP relies on the TCP/IP stack and the sockets for processing network-layer interactions.

Basic network connectivity (**ping**) must exist between the client and the server hosts before HTTP connections can be made.

For more information, see the "Managing Cisco IOS Applications over IPv6" chapter in the *Cisco IOS IPv6 Configuration Library* on Cisco.com.

### **BGP over IPv6**

The IPv6 address family is used to identify routing sessions for protocols such as BGP that use standard IPv6 address prefixes. Unicast or multicast address prefixes can be specified within the IPv6 address family.

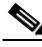

**Note** Routing information for address family IPv4 unicast is advertised by default when you configure a BGP peer unless you explicitly turn off the advertisement of unicast IPv4 information.

### <span id="page-6-1"></span>**Unsupported IPv6 Unicast Routing Features**

- **•** IPv6 policy-based routing
- **•** IPv6 virtual private network (VPN) routing and forwarding (VRF) table support
- **•** IPv6 packets destined to site-local addresses
- **•** Tunneling protocols, such as IPv4-to-IPv6 or IPv6-to-IPv4
- **•** The switch as a tunnel endpoint supporting IPv4-to-IPv6 or IPv6-to-IPv4 tunneling protocols
- **•** IPv6 unicast reverse-path forwarding
- **•** IPv6 general prefixes
- **•** HSRP for IPv6
- **•** SNMP and Syslog over IPv6
- **•** MPLS for IPv6
- **•** ACL for IPv6
- **•** BFD for IPv6
- **•** IPv6 Multicast
- **•** RIP for IPv6
- **•** EIGRP IPv6

# <span id="page-6-0"></span>**Configuring IPv6**

- **•** [Default IPv6 Configuration, page 37-8](#page-7-0)
- **•** [Configuring IPv6 Addressing and Enabling IPv6 Routing, page 37-8](#page-7-1)
- **•** [Configuring Default Router Preference, page 37-10](#page-9-0)
- **•** [Configuring IPv4 and IPv6 Protocol Stacks, page 37-11](#page-10-0)
- **•** [Configuring DHCP for IPv6 Address Assignment, page 37-12](#page-11-0)
- **•** [Configuring DHCP Client, Server and Relay Functions, page 37-15](#page-14-0)
- **•** [Configuring IPv6 ICMP Rate Limiting, page 37-16](#page-15-0)
- **•** [Configuring CEF for IPv6, page 37-16](#page-15-1)
- **•** [Configuring Static Routing for IPv6, page 37-16](#page-15-2)
- **•** [Configuring OSPF for IPv6, page 37-18](#page-17-0)
- **•** [Configuring OSPF for IPv6, page 37-18](#page-17-0)
- **•** [Configuring IS-IS for IPv6, page 37-20](#page-19-1)
- **•** [Configuring IS-IS for IPv6, page 37-20](#page-19-1)

### <span id="page-7-2"></span><span id="page-7-0"></span>**Default IPv6 Configuration**

[Table 37-1](#page-7-2) shows the default IPv6 configuration.

| Feature           | <b>Default Setting</b>                                                       |
|-------------------|------------------------------------------------------------------------------|
| SDM template      | Default.                                                                     |
| IPv6 routing      | Disabled globally and on all interfaces.                                     |
| CEF <sub>v6</sub> | Disabled (IPv4 CEF is enabled by default).                                   |
|                   | When IPv6 routing is enabled, CEFv6 is automatically enabled.<br><b>Note</b> |
| IPv6 addresses    | None configured.                                                             |

*Table 37-1 Default IPv6 Configuration*

## <span id="page-7-1"></span>**Configuring IPv6 Addressing and Enabling IPv6 Routing**

Follow these rules or limitations when configuring IPv6 on the switch:

- **•** Be sure to select a dual IPv4 and IPv6 SDM template.
- **•** Not all features discussed in this chapter are supported by the switch. See the ["Unsupported IPv6](#page-6-1)  [Unicast Routing Features" section on page 37-7](#page-6-1).
- **•** In the **ipv6 address** interface configuration command, enter the *ipv6-address* and *ipv6-prefix* variables with the address specified in hexadecimal using 16-bit values between colons. The *prefix-length* variable (preceded by a slash [/]) is a decimal value that shows how many of the high-order contiguous bits of the address comprise the prefix (the network portion of the address).

To forward IPv6 traffic on an interface, configure a global IPv6 address on that interface. Configuring an IPv6 address on an interface automatically configures a link-local address and activates IPv6 for the interface. The configured interface automatically joins these required multicast groups for that link:

- solicited-node multicast group FF02:0:0:0:0:1:ff00::/104 for each unicast address assigned to the interface (the address for the neighbor discovery process.)
- **•** all-nodes link-local multicast group FF02::1
- all-routers link-local multicast group FF02::2

For more information about configuring IPv6 routing, see the "Implementing Addressing and Basic Connectivity for IPv6" chapter in the *Cisco IOS IPv6 Configuration Library* on Cisco.com*.*

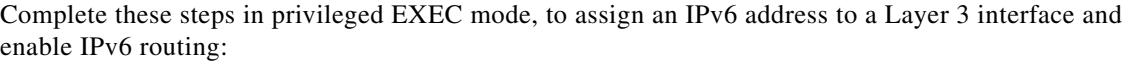

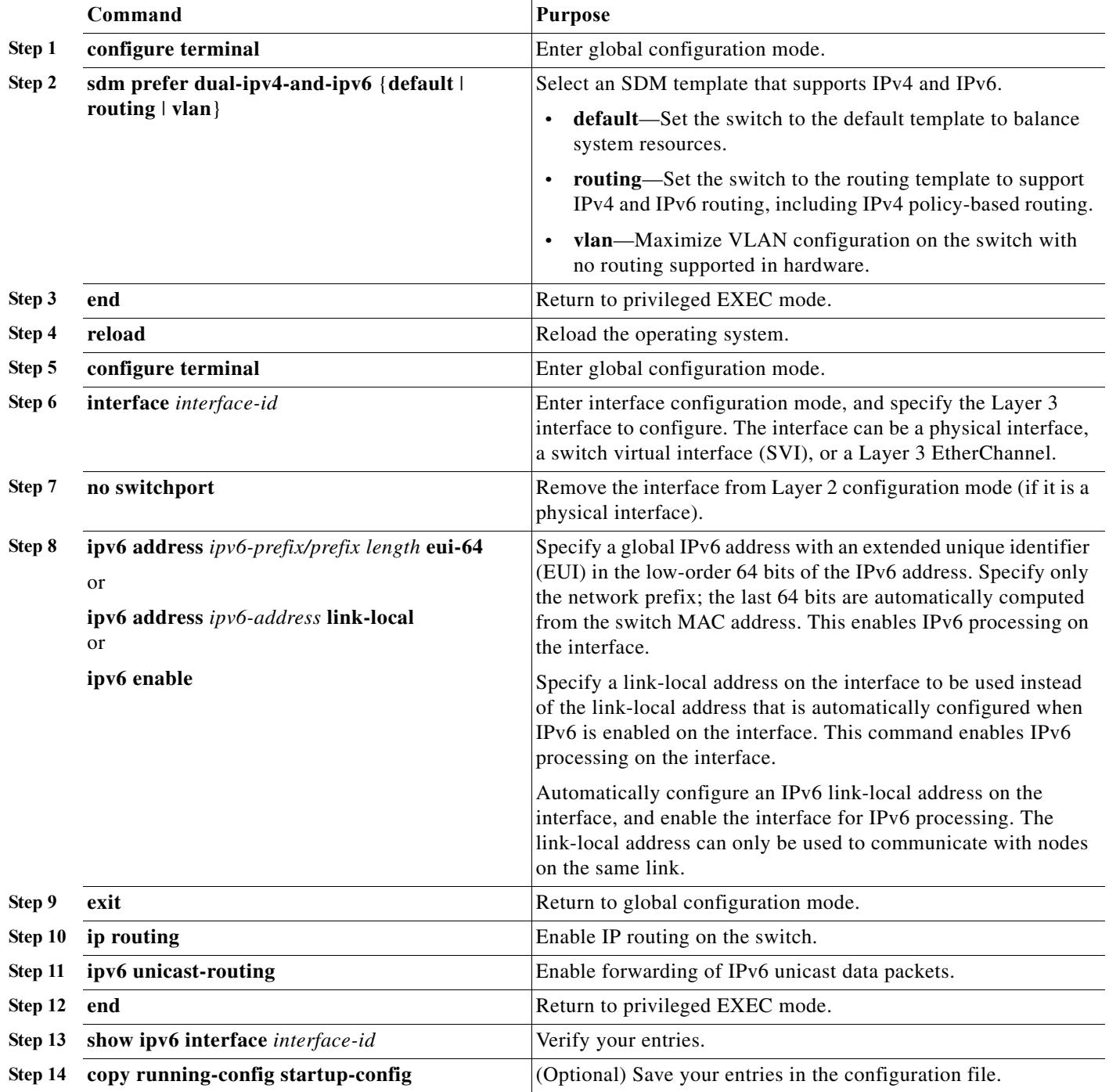

To remove an IPv6 address from an interface, use the **no ipv6 address** *ipv6-prefix/prefix length* **eui-64** or **no ipv6 address** *ipv6-address* **link-local** interface configuration command. To remove all manually configured IPv6 addresses from an interface, use the **no ipv6 address** interface configuration command without arguments. To disable IPv6 processing on an interface that has not been explicitly configured with an IPv6 address, use the **no ipv6 enable** interface configuration command. To globally disable IPv6 routing, use the **no ipv6 unicast-routing** global configuration command.

#### **Configuration Examples**

This example shows how to enable IPv6 with both a link-local address and a global address based on the IPv6 prefix 2001:0DB8:c18:1::/64. The EUI-64 interface ID is used in the low-order 64 bits of both addresses. Output from the **show ipv6 interface** EXEC command is included to show how the interface ID (20B:46FF:FE2F:D940) is appended to the link-local prefix FE80::/64 of the interface.

```
Switch(config)# sdm prefer dual-ipv4-and-ipv6 default 
Switch(config)# ipv6 unicast-routing
Switch(config)# interface gigabitethernet0/2
Switch(config-if)# no switchport
Switch(config-if)# ipv6 address 2001:0DB8:c18:1::/64 eui 64
Switch(config-if)# end
Switch# show ipv6 interface gigabitethernet0/11
GigabitEthernet0/2 is up, line protocol is up
   IPv6 is enabled, link-local address is FE80::20B:46FF:FE2F:D940
  Global unicast address(es):
  2001:0DB8:c18:1:20B:46FF:FE2F:D940, subnet is 2001:0DB8:c18:1::/64 [EUI]
   Joined group address(es):
     FF02::1
     FF02::2
    FF02::1:FF2F:D940
  MTU is 1500 bytes
   ICMP error messages limited to one every 100 milliseconds
   ICMP redirects are enabled
  ND DAD is enabled, number of DAD attempts: 1
  ND reachable time is 30000 milliseconds
  ND advertised reachable time is 0 milliseconds
  ND advertised retransmit interval is 0 milliseconds
  ND router advertisements are sent every 200 seconds
  ND router advertisements live for 1800 seconds
   Hosts use stateless autoconfig for addresses.
```
### <span id="page-9-0"></span>**Configuring Default Router Preference**

Router advertisement messages are sent with the default router preference (DRP) configured by the **ipv6 nd router-preference** interface configuration command. If no DRP is configured, router advertisements are sent with a medium preference.

A DRP is useful when two routers on a link might provide equivalent, but not equal-cost routing, and policy might dictate that hosts should prefer one of the routers.

Complete these steps in privileged EXEC mode, to configure a DRP for a router on an interface.

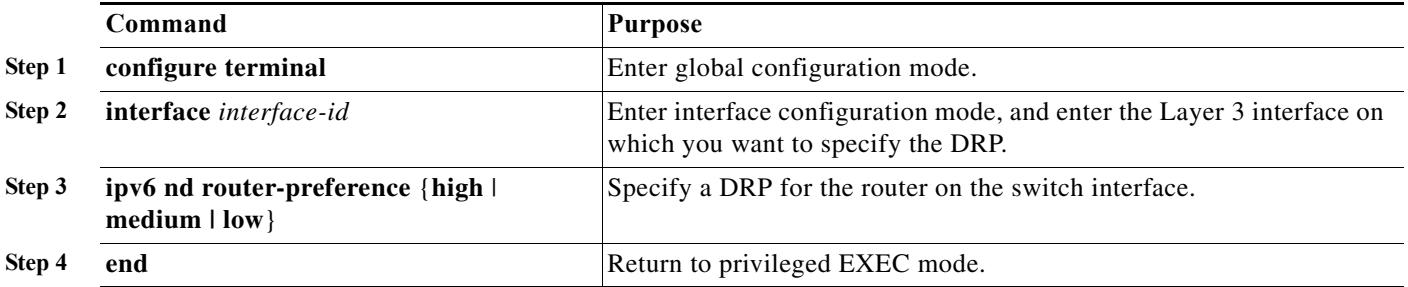

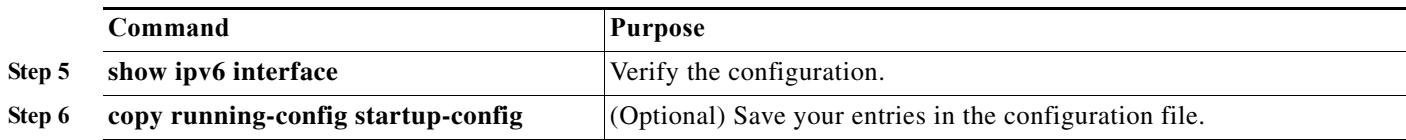

Use the **no ipv6 nd router-preference** interface configuration command to disable an IPv6 DRP.

This example shows how to configure a DRP of *high* for the router on an interface.

```
Switch# configure terminal
Switch(config)# interface gigabitethernet0/1
Switch(config-if)# ipv6 nd router-preference high
Switch(config-if)# end
```
For more information about configuring DRP for IPv6, see the "Implementing IPv6 Addresses and Basic Connectivity" chapter in the *Cisco IOS IPv6 Configuration Library* on Cisco.com.

### <span id="page-10-0"></span>**Configuring IPv4 and IPv6 Protocol Stacks**

Before configuring IPv6 routing, you must select an SDM template that supports IPv4 and IPv6. If not already configured, use the **sdm prefer dual-ipv4-and-ipv6** {**default** | **routing** | **vlan} global** configuration command to configure a template that supports IPv6. When you select a new template, you must reload the switch by using the **reload** privileged EXEC command so that the template takes effect.

Complete these steps in privileged EXEC mode, to configure a Layer 3 interface to support both IPv4 and IPv6 and to enable IPv6 routing.

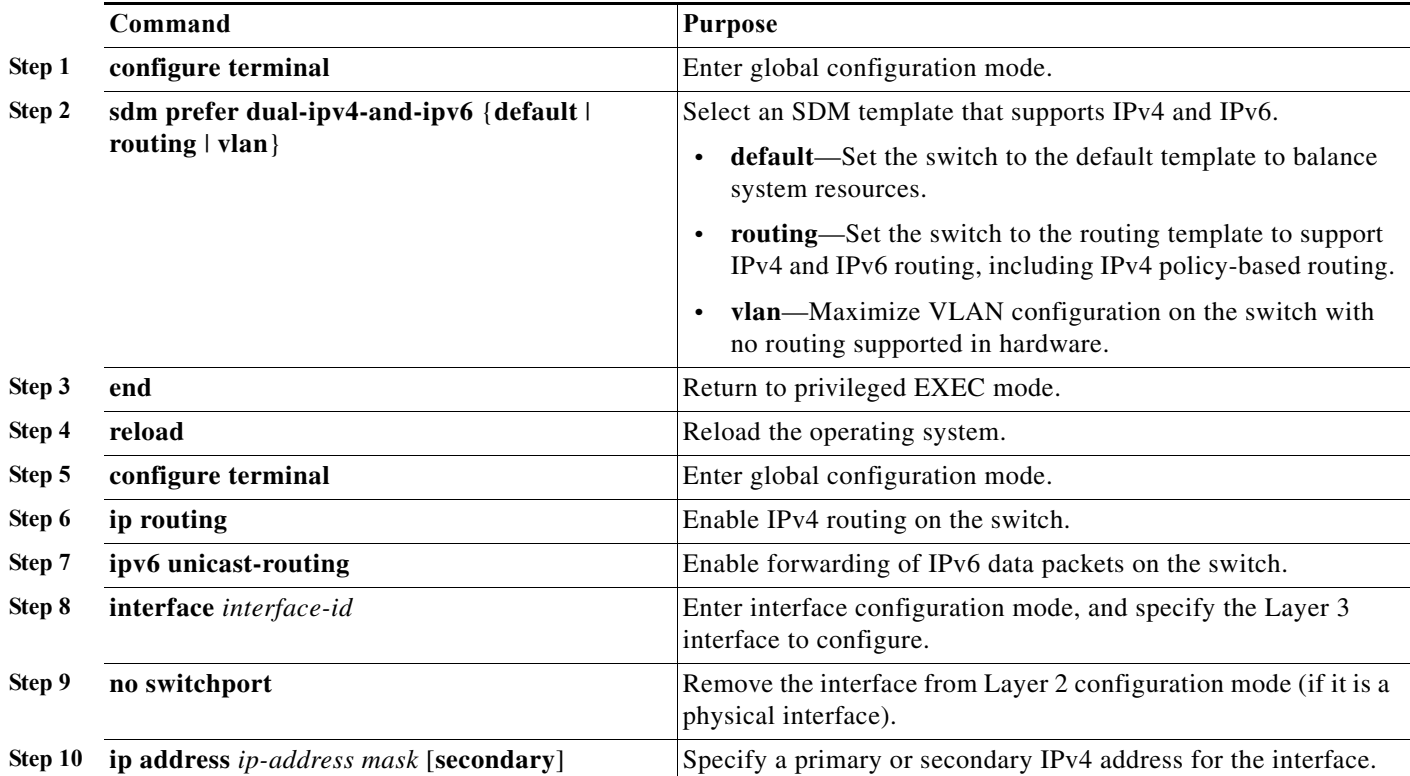

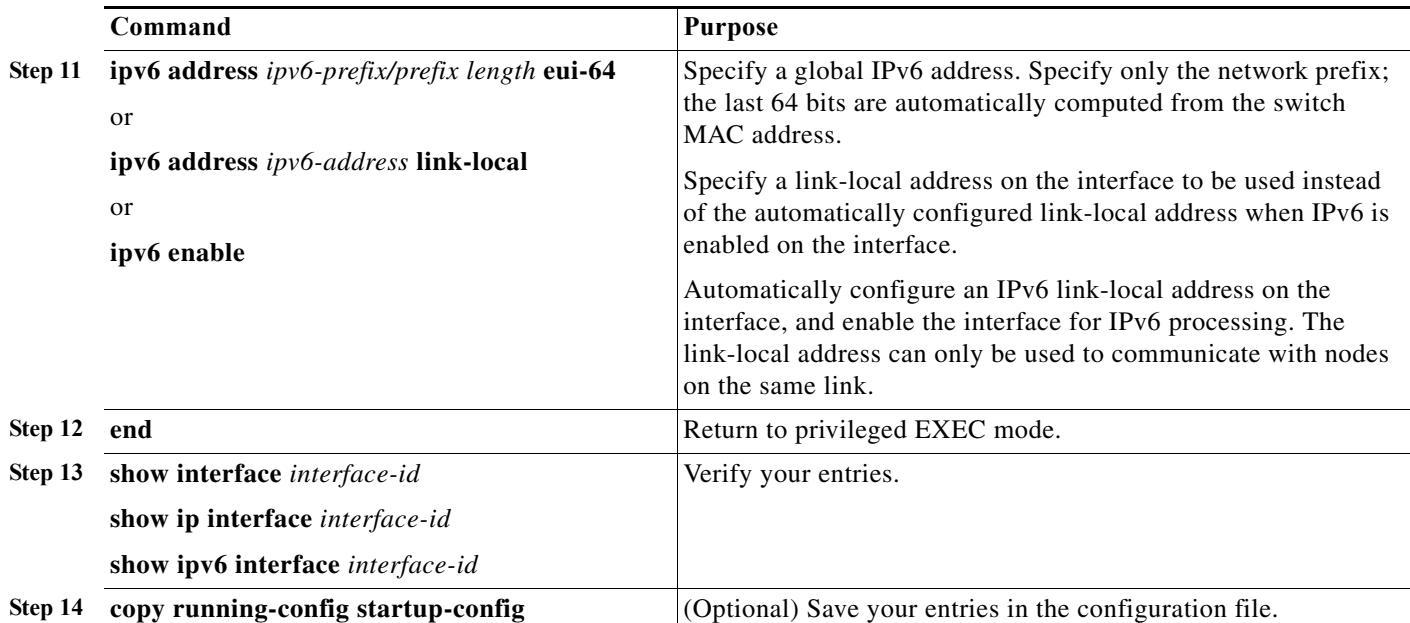

To disable IPv4 routing, use the **no ip routing** global configuration command. To disable IPv6 routing, use the **no ipv6 unicast-routing** global configuration command. To remove an IPv4 address from an interface, use the **no ip address** *ip-address mask* interface configuration command. To remove an IPv6 address from an interface, use the **no ipv6 address** *ipv6-prefix/prefix length* **eui-64** or **no ipv6 address** *ipv6-address* **link-local** interface configuration command. To remove all manually configured IPv6 addresses from an interface, use the **no ipv6 address** interface configuration command without arguments. To disable IPv6 processing on an interface that has not been explicitly configured with an IPv6 address, use the **no ipv6 enable** interface configuration command.

This example shows how to enable IPv4 and IPv6 routing on an interface.

```
Switch(config)# sdm prefer dual-ipv4-and-ipv6 default 
Switch(config)# ip routing
Switch(config)# ipv6 unicast-routing
Switch(config)# interface gigabitethernet0/2
Switch(config-if)# no switchport
Switch(config-if)# ip address 192.168.99.1 244.244.244.0
Switch(config-if)# ipv6 address 2001:0DB8:c18:1::/64 eui 64
Switch(config-if)# end
```
# <span id="page-11-0"></span>**Configuring DHCP for IPv6 Address Assignment**

- **•** [Default DHCPv6 Address Assignment Configuration, page 37-12](#page-11-1)
- **•** [DHCPv6 Address Assignment Configuration Guidelines, page 37-13](#page-12-0)
- **•** [Enabling the DHCPv6 Server Address-Assignment, page 37-13](#page-12-1)
- **•** [Enabling the DHCPv6 Client Address Assignment, page 37-15](#page-14-1)

### <span id="page-11-1"></span>**Default DHCPv6 Address Assignment Configuration**

By default, no Dynamic Host Configuration Protocol for IPv6 (DHCPv6) features are configured on the switch.

### <span id="page-12-0"></span>**DHCPv6 Address Assignment Configuration Guidelines**

When configuring a DHCPv6 address assignment, consider these guidelines:

- In the procedures, the specified interface must be one of these Layer 3 interfaces:
	- **–** DHCPv6 IPv6 routing must be enabled on a Layer 3 interface.
	- **–** SVI: a VLAN interface created by using the **interface vlan** *vlan\_id* command.
	- **–** EtherChannel port channel in Layer 3 mode: a port-channel logical interface created by using the **interface port-channel port-channel-number** command.
- **•** Before configuring DHCPv6, you must select a Switch Database Management (SDM) template that supports IPv4 and IPv6.
- **•** The switch can act as a DHCPv6 client, server, or relay agent. The DHCPv6 client, server, and relay function are mutually exclusive on an interface.

### <span id="page-12-1"></span>**Enabling the DHCPv6 Server Address-Assignment**

Beginning in privileged EXEC mode, follow these steps to enable the DHCPv6 server function on an interface.

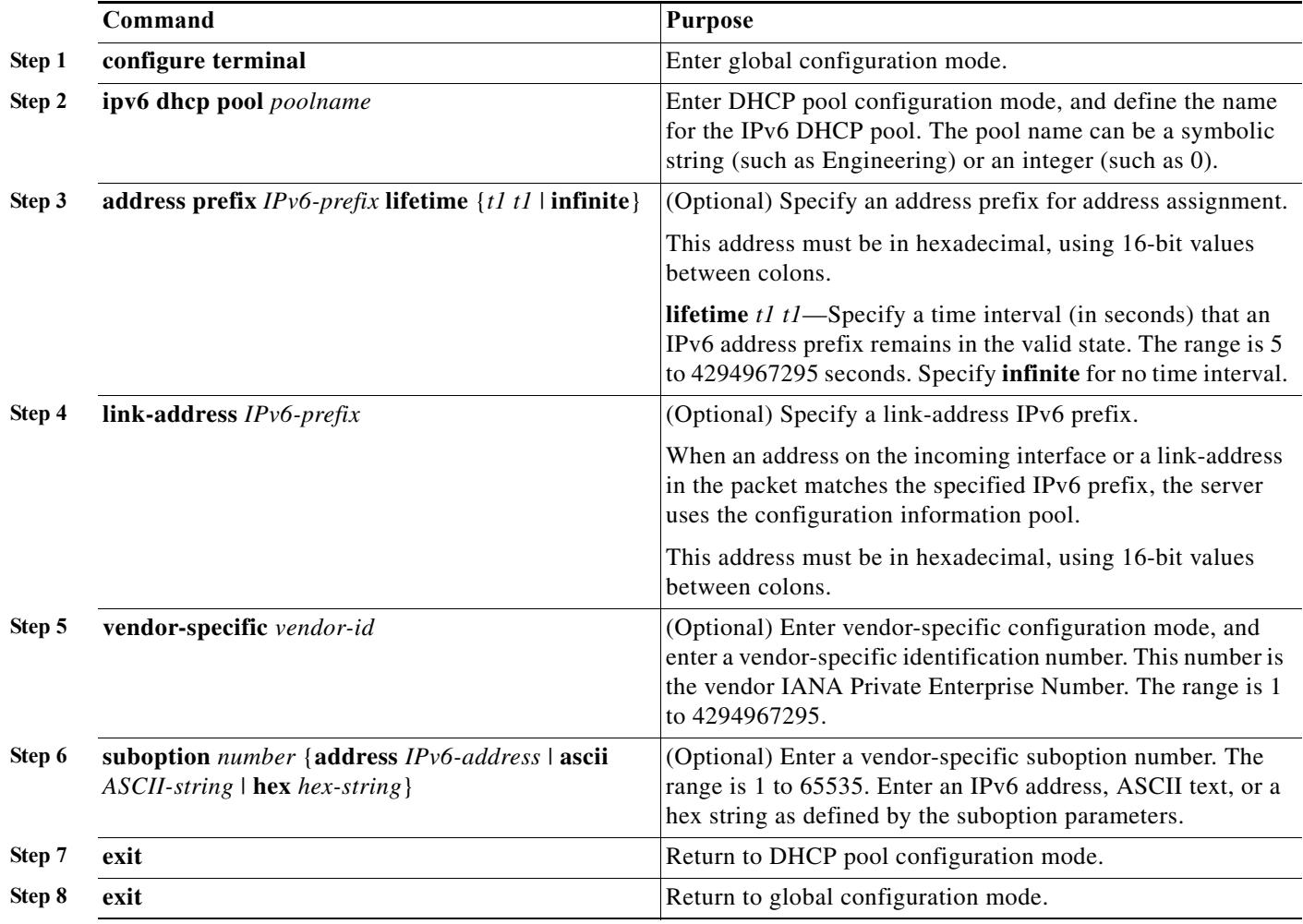

**Cisco ME 3800X and ME 3600X and ME 3600X-24CX Switch Software Configuration Guide**

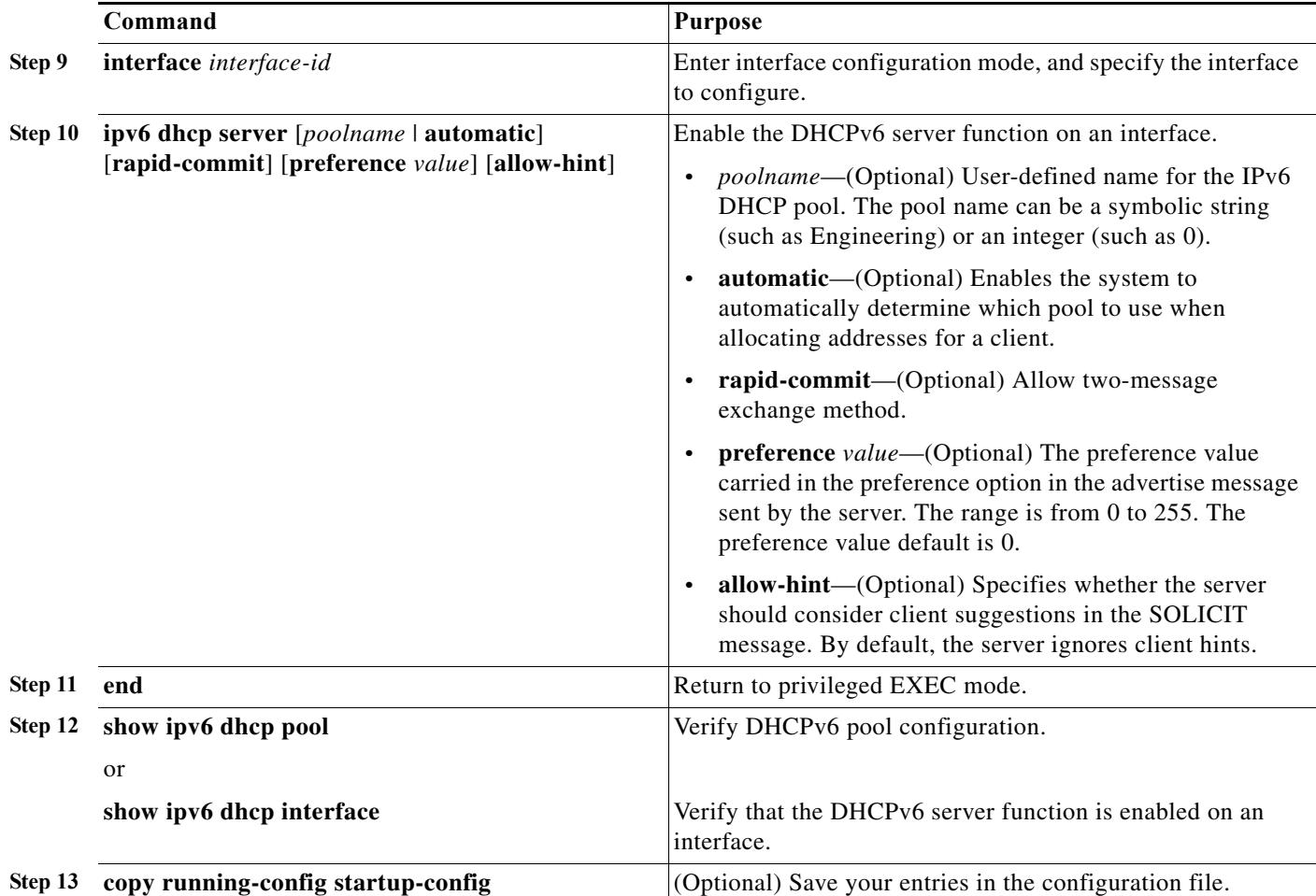

To delete a DHCPv6 pool, use the **no ipv6 dhcp pool** *poolname* global configuration command. Use the **no** form of the DHCP pool configuration mode commands to change the DHCPv6 pool characteristics. To disable the DHCPv6 server function on an interface, use the **no ipv6 dhcp server** interface configuration command.

This example shows how to configure a pool called *engineering* with an IPv6 address prefix:

```
Switch# configure terminal
Switch(config)# ipv6 dhcp pool engineering
Switch(config-dhcpv6)#address prefix 2001:1000::0/64
Switch(config-dhcpv6)# end
```
This example shows how to configure a pool called *testgroup* with three link-addresses and an IPv6 address prefix:

```
Switch# configure terminal
Switch(config)# ipv6 dhcp pool testgroup
Switch(config-dhcpv6)# link-address 2001:1001::0/64
Switch(config-dhcpv6)# link-address 2001:1002::0/64
Switch(config-dhcpv6)# link-address 2001:2000::0/48
Switch(config-dhcpv6)# address prefix 2001:1003::0/64
Switch(config-dhcpv6)# end
```
This example shows how to configure a pool called *350* with vendor-specific options:

Switch# **configure terminal**

П

```
Switch(config)# ipv6 dhcp pool 350
Switch(config-dhcpv6)# address prefix 2001:1005::0/48
Switch(config-dhcpv6)# vendor-specific 9
Switch(config-dhcpv6-vs)# suboption 1 address 1000:235D::1
Switch(config-dhcpv6-vs)# suboption 2 ascii "IP-Phone"
Switch(config-dhcpv6-vs)# end
```
### <span id="page-14-1"></span>**Enabling the DHCPv6 Client Address Assignment**

Beginning in privileged EXEC mode, follow these steps to enable the DHCPv6 client function on an interface.

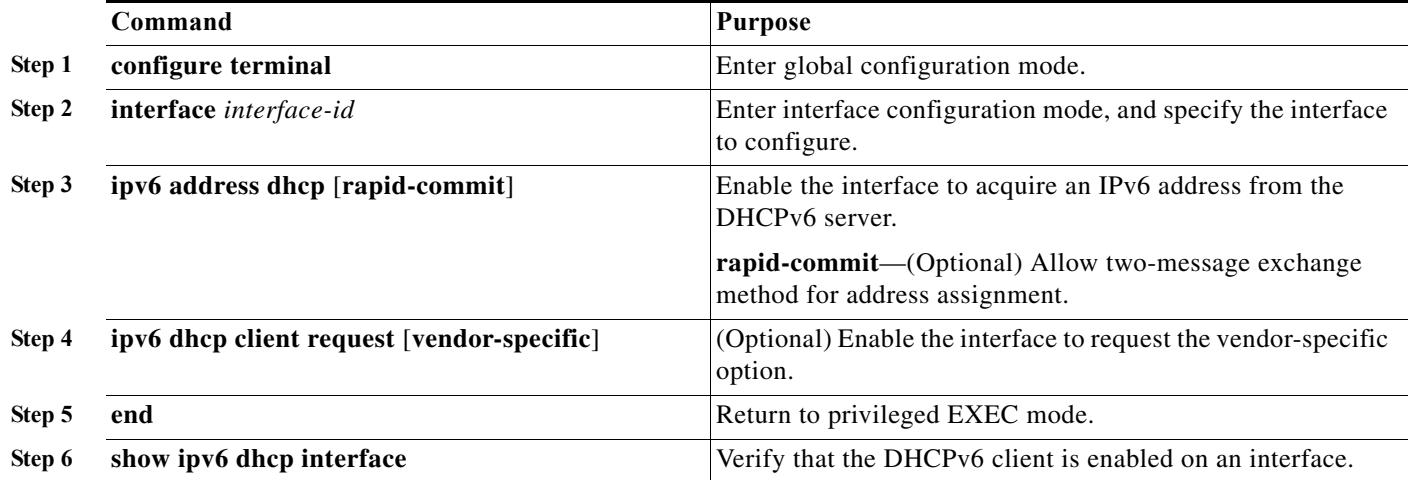

To disable the DHCPv6 client function, use the **no ipv6 address dhcp** interface configuration command. To remove the DHCPv6 client request, use the **no ipv6 address dhcp client request** interface configuration command.

This example shows how to acquire an IPv6 address and to enable the rapid-commit option:

```
Switch(config)# interface gigabitethernet0/1
Switch(config-if)# ipv6 address dhcp rapid-commit
```
This document describes only the DHCPv6 address assignment. For more information about configuring the DHCPv6 client, server, or relay agent functions, see the "Implementing DHCP for IPv6" chapter in the *Cisco IOS IPv6 Configuration Library* on Cisco.com.

### <span id="page-14-0"></span>**Configuring DHCP Client, Server and Relay Functions**

For more information about configuring the DHCPv6 client, server, and relay agent functions, see the "Implementing DHCP for IPv6" chapter in the *Cisco IOS IPv6 Configuration Guide* on Cisco.com.

[http://www.cisco.com/en/US/docs/ios/ipv6/configuration/guide/ip6-dhcp\\_ps6441\\_TSD\\_Products\\_Con](http://www.cisco.com/en/US/docs/ios/ipv6/configuration/guide/ip6-dhcp_ps6441_TSD_Products_Configuration_Guide_Chapter.html) figuration\_Guide\_Chapter.html

## <span id="page-15-0"></span>**Configuring IPv6 ICMP Rate Limiting**

ICMP rate limiting is enabled by default with a default interval between error messages of 100 milliseconds and a bucket size (maximum number of tokens to be stored in a bucket) of 10. Complete these steps in privileged EXEC mode, to change the ICMP rate-limiting parameters:

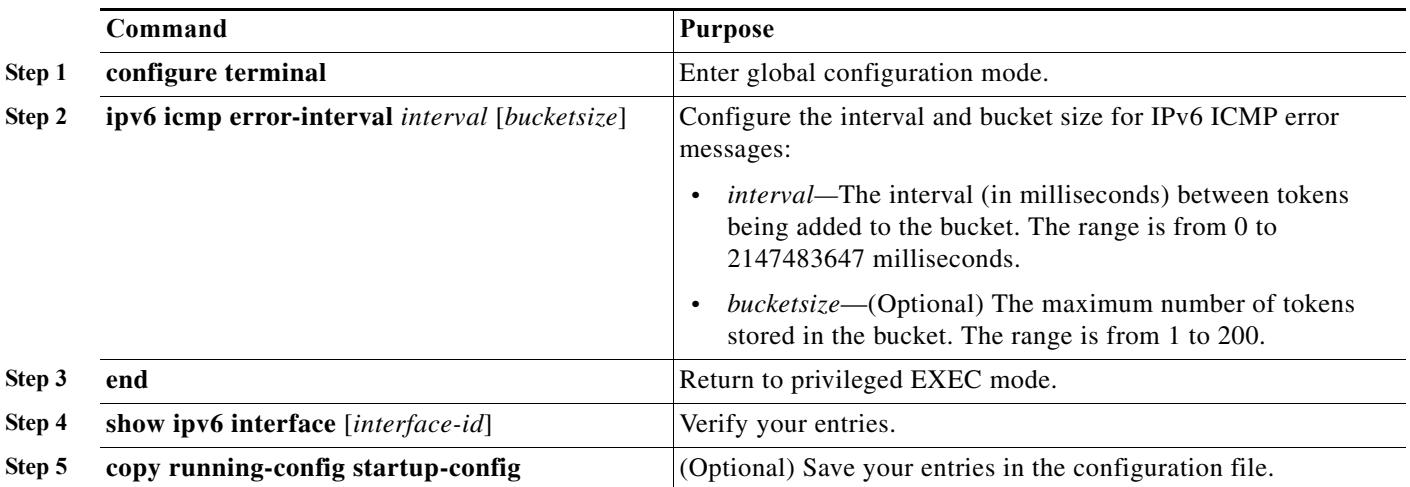

To return to the default configuration, use the **no ipv6 icmp error-interval** global configuration command.

This example shows how to configure an IPv6 ICMP error message interval of 50 milliseconds and a bucket size of 20 tokens.

Switch(config)#**ipv6 icmp error-interval 50 20**

# <span id="page-15-1"></span>**Configuring CEF for IPv6**

Cisco Express Forwarding (CEF) is a Layer 3 IP switching technology, allowing more CPU processing power to be dedicated to packet forwarding. IPv4 CEF is enabled by default. IPv6 CEF is disabled by default, but automatically enabled when you configure IPv6 routing.

To route IPv6 unicast packets, first globally configure forwarding of IPv6 unicast packets by using the **ipv6 unicast-routing** global configuration command. You must also configure an IPv6 address and IPv6 processing on an interface by using the **ipv6 address** interface configuration command.

To disable IPv6 CEF, use the **no ipv6 cef** global configuration command. To reenable IPv6 CEF, use the **ipv6 cef** global configuration command. You can verify the IPv6 state by using the **show ipv6 cef** privileged EXEC command.

For more information about configuring CEF, see the "Implementing IPv6 Addressing and Basic Connectivity" chapter in the *Cisco IOS IPv6 Configuration Library* on Cisco.com.

# <span id="page-15-2"></span>**Configuring Static Routing for IPv6**

Before configuring a static IPv6 route, you must:

**•** Enable routing by using the **ip routing** global configuration command.

- **•** Enable the forwarding of IPv6 packets by using the **ipv6 unicast-routing** global configuration command.
- **•** Enable IPv6 on at least one Layer 3 interface by configuring an IPv6 address on the interface.

Complete these steps in privileged EXEC mode, to configure an IPv6 static route:

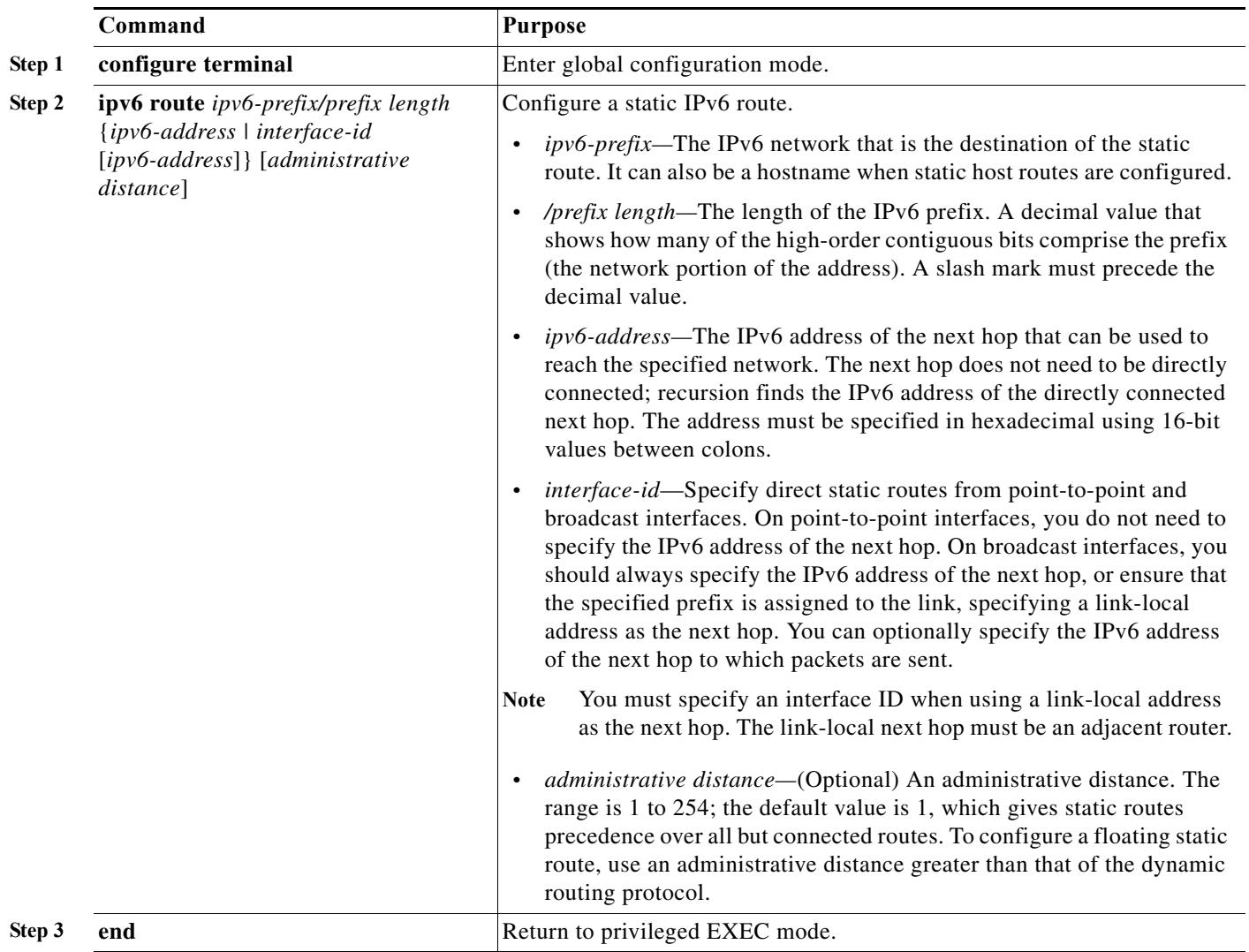

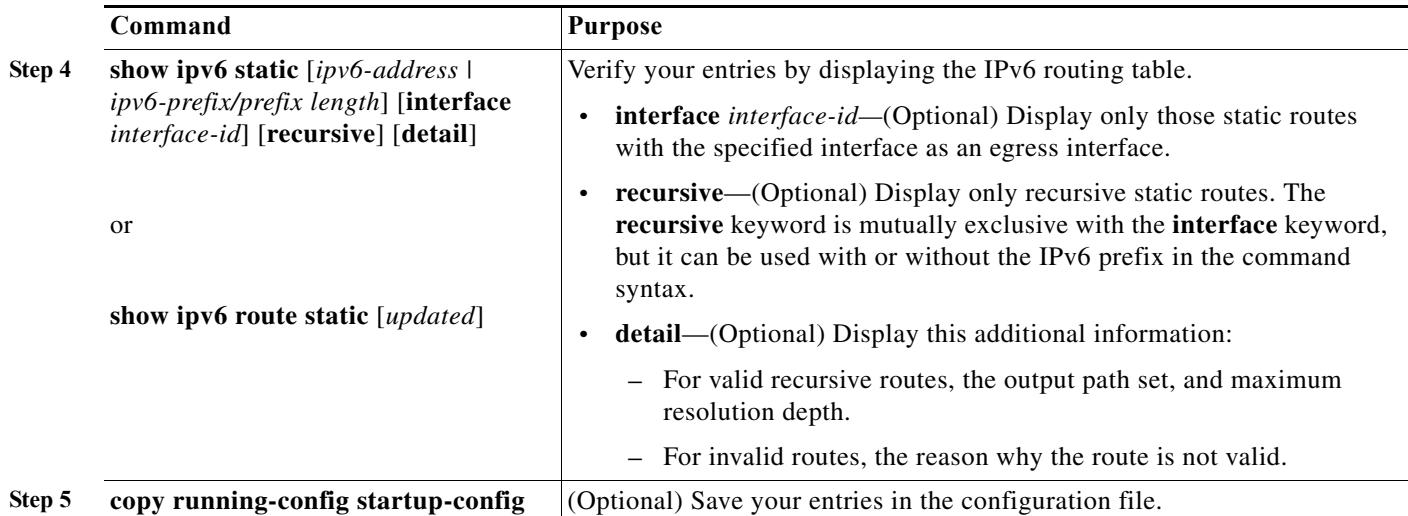

To remove a configured static route, use the **no ipv6 route** *ipv6-prefix/prefix length* {*ipv6-address | interface-id* [*ipv6-address*]} [*administrative distance*] global configuration command.

This example shows how to configure a floating static route to an interface. The route has an administrative distance of 130:

Switch(config)# **ipv6 route 2001:0DB8::/32 gigabitethernet0/1 130**

For more information about configuring static IPv6 routing, see the "Implementing Static Routes for IPv6" chapter in the *Cisco IOS IPv6 Configuration Library* on Cisco.com.

### <span id="page-17-0"></span>**Configuring OSPF for IPv6**

You can customize OSPF for IPv6 for your network. However, the defaults are set to meet the requirements of most customers and features.

Follow these guidelines:

- **•** Be careful when changing the defaults for IPv6 commands. Doing so might adversely affect OSPF for the IPv6 network.
- **•** Before you enable IPv6 OSPF on an interface, you must:
	- **–** Enable routing by using the **ip routing** global configuration command.
	- **–** Enable the forwarding of IPv6 packets by using the **ipv6 unicast-routing** global configuration command.
	- **–** Enable IPv6 on Layer 3 interfaces on which you are enabling IPv6 OSPF.

Complete these required and optional steps in privileged EXEC mode, to configure IPv6 OSPF:

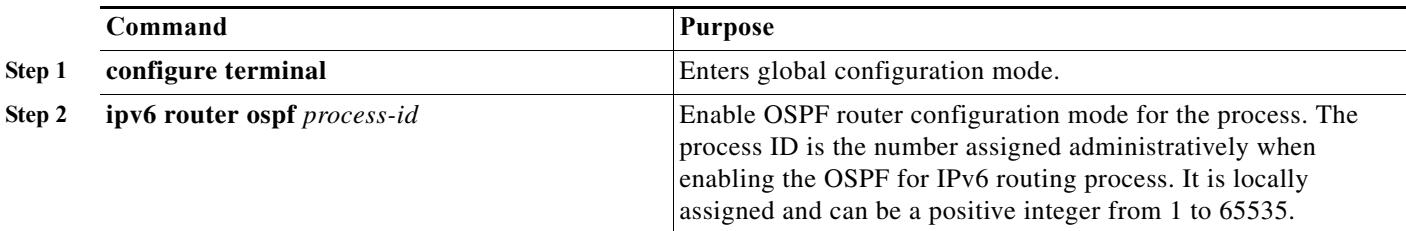

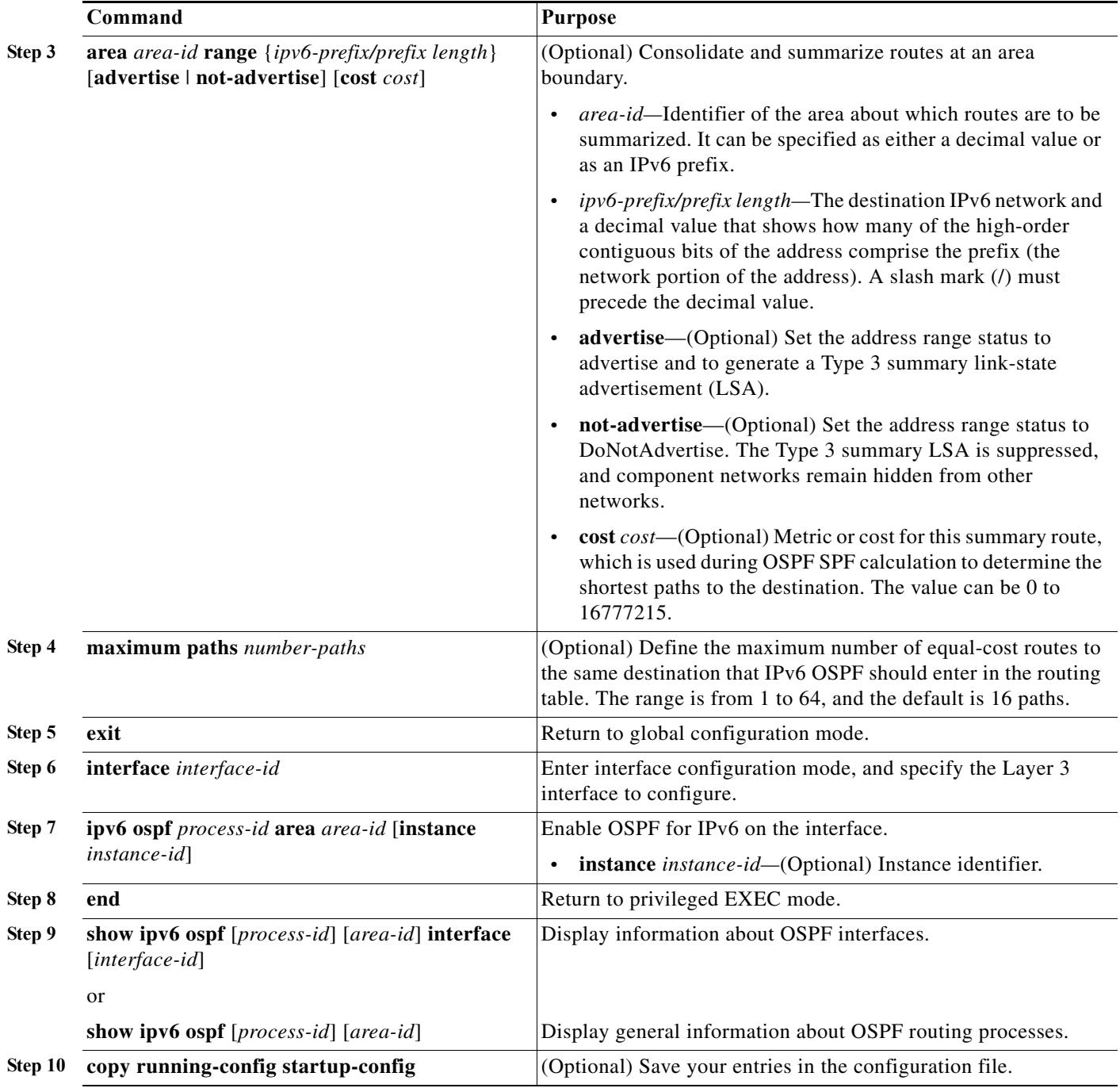

To disable an OSPF routing process, use the no **ipv6 router ospf** *process-id* global configuration command. To disable the OSPF routing process for an interface, use the **no ipv6 ospf** *process-id* **area** *area-id* interface configuration command.

For more information about configuring OSPF routing for IPv6, see the "Implementing OSPF for IPv6" chapter in the *Cisco IOS IPv6 Configuration Library* on Cisco.com.

# <span id="page-19-1"></span>**Configuring IS-IS for IPv6**

Integrated Intermediate System-to-Intermediate System (IS-IS) for IPV6 is an Interior Gateway Protocol (IGP) that advertises link-state information throughout the network to create a picture of the network topology. IS-IS is an Open Systems Interconnection (OSI) hierarchical routing protocol that designates an intermediate system as a Level 1 or Level 2 device. Level 2 devices route between Level 1 areas to create an intradomain routing backbone. Integrated IS-IS uses a single routing algorithm to support several network address families, such as IPv6, Ipv4, and OSI.

For information on configuration procedures, see the "Implementing IS-IS for IPv6" at the following link http://www.cisco.com/en/US/docs/ios/ipv6/configuration/guide/ip6-is-is.html

# <span id="page-19-0"></span>**Displaying IPv6**

For complete syntax and usage information on these commands, see the Cisco IOS command reference publications.

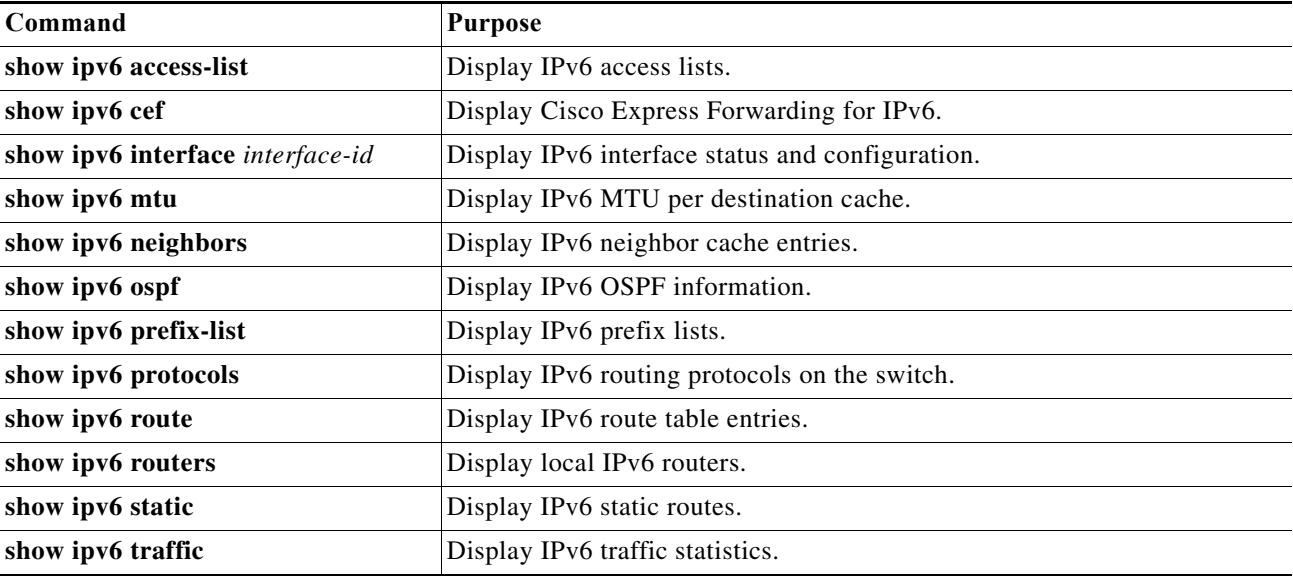

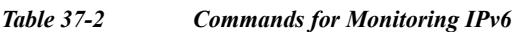

*Table 37-3 Commands for Displaying IPv4 and IPv6 Address Types*

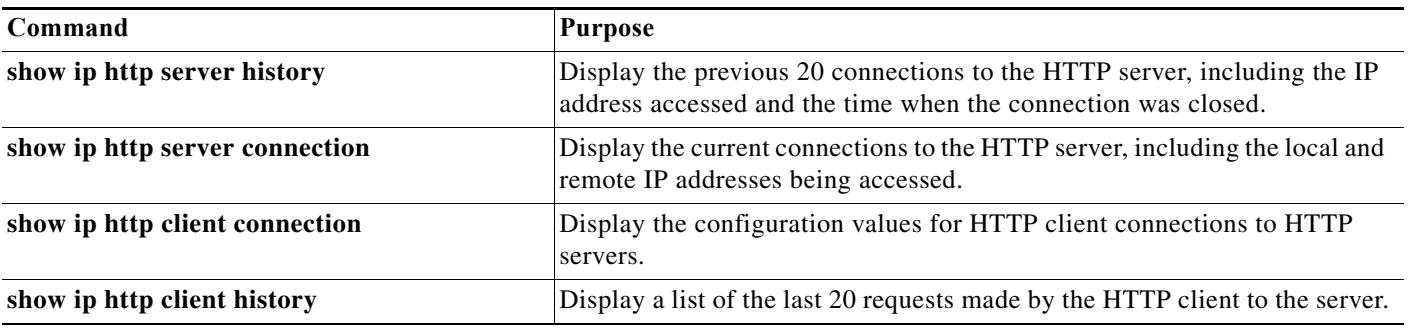

### **Configuration Example**

This is sample output from the **show ipv6 interface** privileged EXEC command:

```
Switch# show ipv6 interface
Vlan1 is up, line protocol is up
   IPv6 is enabled, link-local address is FE80::20B:46FF:FE2F:D940
   Global unicast address(es):
     3FFE:C000:0:1:20B:46FF:FE2F:D940, subnet is 3FFE:C000:0:1::/64 [EUI]
   Joined group address(es):
     FF02::1
     FF02::2
    FF02::1:FF2F:D940
   MTU is 1500 bytes
   ICMP error messages limited to one every 100 milliseconds
   ICMP redirects are enabled
  ND DAD is enabled, number of DAD attempts: 1
  ND reachable time is 30000 milliseconds
   ND advertised reachable time is 0 milliseconds
   ND advertised retransmit interval is 0 milliseconds
   ND router advertisements are sent every 200 seconds
  ND router advertisements live for 1800 seconds
<output truncated>
```
This is an example of the output from the **show ipv6 cef** privileged EXEC command:

```
Switch# show ipv6 cef
::/0
  nexthop 3FFE:C000:0:7::777 Vlan7
3FFE:C000:0:1::/64
   attached to Vlan1
3FFE:C000:0:1:20B:46FF:FE2F:D940/128
   receive
3FFE:C000:0:7::/64
  attached to Vlan7
3FFE:C000:0:7::777/128
  attached to Vlan7
3FFE:C000:0:7:20B:46FF:FE2F:D97F/128
  receive
3FFE:C000:111:1::/64
  attached to GigabitEthernet0/11
3FFE:C000:111:1:20B:46FF:FE2F:D945/128
   receive
3FFE:C000:168:1::/64
  attached to GigabitEthernet0/43
3FFE:C000:168:1:20B:46FF:FE2F:D94B/128
  receive
3FFE:C000:16A:1::/64
  attached to Loopback10
3FFE:C000:16A:1:20B:46FF:FE2F:D900/128
  receive
```
<output truncated>

This is an example of the output from the **show ipv6 protocols** privileged EXEC command:

**Cisco ME 3800X and ME 3600X and ME 3600X-24CX Switch Software Configuration Guide**

```
Switch# show ipv6 protocols
IPv6 Routing Protocol is "connected"
IPv6 Routing Protocol is "static"
IPv6 Routing Protocol is "rip fer"
   Interfaces:
     Vlan6
GigabitEthernet0/4
GigabitEthernet0/11
```
GigabitEthernet0/12 Redistribution: None

This is an example of the output from the **show ipv6 neighbor** privileged EXEC command:

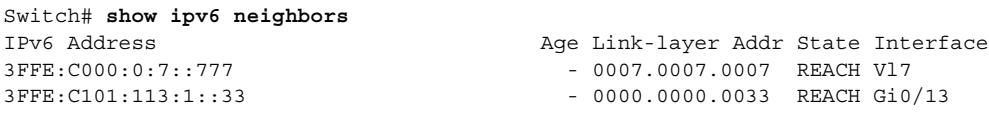

This is an example of the output from the **show ipv6 static** privileged EXEC command:

```
Switch# show ipv6 static
IPv6 Static routes
Code: * - installed in RIB
* ::/0 via nexthop 3FFE:C000:0:7::777, distance 1
```
This is an example of the output from the **show ipv6 route** privileged EXEC command:

```
Switch# show ipv6 route
IPv6 Routing Table - 21 entries
Codes: C - Connected, L - Local, S - Static, R - RIP, B - BGP
       U - Per-user Static route
       I1 - ISIS L1, I2 - ISIS L2, IA - ISIS interarea, IS - ISIS summary
       O - OSPF intra, OI - OSPF inter, OE1 - OSPF ext 1, OE2 - OSPF ext 2
       ON1 - OSPF NSSA ext 1, ON2 - OSPF NSSA ext 2
S : : / 0 [1/0] via 3FFE:C000:0:7::777
C 3FFE:C000:0:1::/64 [0/0]
     via ::, Vlan1
L 3FFE:C000:0:1:20B:46FF:FE2F:D940/128 [0/0]
     via ::, Vlan1
C 3FFE:C000:0:7::/64 [0/0]
     via ::, Vlan7
   L 3FFE:C000:0:7:20B:46FF:FE2F:D97F/128 [0/0]
     via ::, Vlan7
C 3FFE:C000:111:1::/64 [0/0]
     via ::, GigabitEthernet0/11
L 3FFE:C000:111:1:20B:46FF:FE2F:D945/128 [0/0]
C 3FFE:C000:168:1::/64 [0/0]
     via ::, GigabitEthernet0/4
L 3FFE:C000:168:1:20B:46FF:FE2F:D94B/128 [0/0]
     via ::, GigabitEthernet0/4
C 3FFE:C000:16A:1::/64 [0/0]
     via ::, Loopback10
L 3FFE:C000:16A:1:20B:46FF:FE2F:D900/128 [0/0]
     via ::, Loopback10
```
<output truncated>

This is an example of the output from the **show ipv6 traffic** privileged EXEC command.

```
Switch# show ipv6 traffic
IPv6 statistics:
   Rcvd: 1 total, 1 local destination
          0 source-routed, 0 truncated
          0 format errors, 0 hop count exceeded
          0 bad header, 0 unknown option, 0 bad source
          0 unknown protocol, 0 not a router
          0 fragments, 0 total reassembled
          0 reassembly timeouts, 0 reassembly failures
   Sent: 36861 generated, 0 forwarded
          0 fragmented into 0 fragments, 0 failed
          0 encapsulation failed, 0 no route, 0 too big
```

```
 0 RPF drops, 0 RPF suppressed drops
   Mcast: 1 received, 36861 sent
ICMP statistics:
   Rcvd: 1 input, 0 checksum errors, 0 too short
         0 unknown info type, 0 unknown error type
         unreach: 0 routing, 0 admin, 0 neighbor, 0 address, 0 port
         parameter: 0 error, 0 header, 0 option
         0 hopcount expired, 0 reassembly timeout,0 too big
         0 echo request, 0 echo reply
         0 group query, 0 group report, 0 group reduce
         1 router solicit, 0 router advert, 0 redirects
         0 neighbor solicit, 0 neighbor advert
   Sent: 10112 output, 0 rate-limited
        unreach: 0 routing, 0 admin, 0 neighbor, 0 address, 0 port
         parameter: 0 error, 0 header, 0 option
         0 hopcount expired, 0 reassembly timeout,0 too big
         0 echo request, 0 echo reply
         0 group query, 0 group report, 0 group reduce
         0 router solicit, 9944 router advert, 0 redirects
         84 neighbor solicit, 84 neighbor advert
UDP statistics:
   Rcvd: 0 input, 0 checksum errors, 0 length errors
         0 no port, 0 dropped
   Sent: 26749 output
TCP statistics:
   Rcvd: 0 input, 0 checksum errors
   Sent: 0 output, 0 retransmitted
```
**Cisco ME 3800X and ME 3600X and ME 3600X-24CX Switch Software Configuration Guide**